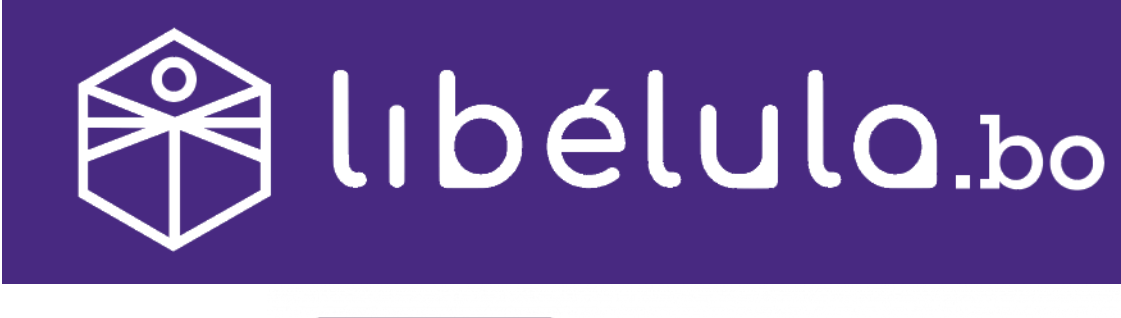

# **WOO COMMERCE**

## GUÍA DE INSTALACIÓN DE PLUGIN WOOCOMMERCE

Versión 1.1 julio 2020

ATC – Tarjetas de Débito/Credito Visa y Mastercard QR SIMPLE – Código QR BCP Pagos – Botón de Pagos BCP Tigo Money **BNBNet** 

Jorge Mealla libelula@todotix.com grupotodotix

#### **Introducción**

Libélula es una pasarela multicanal de pagos en línea.

Esta guía está preparada para empresas que gusten utilizar el plugin de libélula desarrollado para Wordpress / WooCommerce.

Libélula actualmente está cuenta con los siguientes canales de pago:

- Cybersource Visa de ATC Tarjetas de Débito y Crédito de las marcas Visa y Maste Card
- SimpleQR (via BCP)
- Botón de pagos BCP
- Tigo Money
- BNBNet Integración directa con la plataforma de Banca por Internet del Banco Nacional de Bolivia.

Toda integración con nuevos canales de pago, se acoplarán de forma automática a la plataforma de Libélula y no implican ningún cambio en el plugin instalado.

#### **Instalación del Plugin**

**1. Descarga el Ultimo Plugin de nuestro sitio**

Puedes descargar la versión más actualizada del plugin desde el siguiente link:

### **libelula.bo/woo.zip**

**2. Instala el plugin mediante la herramienta de upload en Wordpress**

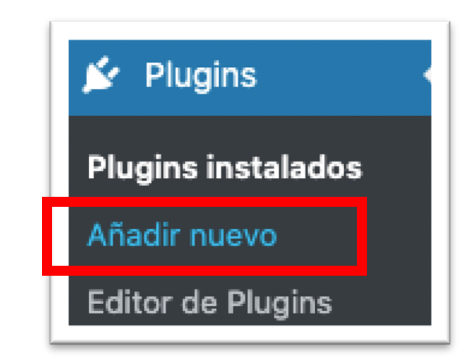

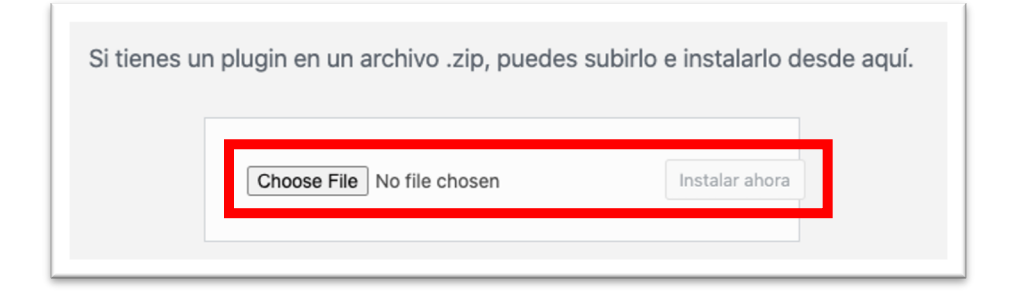

3. **Activa el plugin**

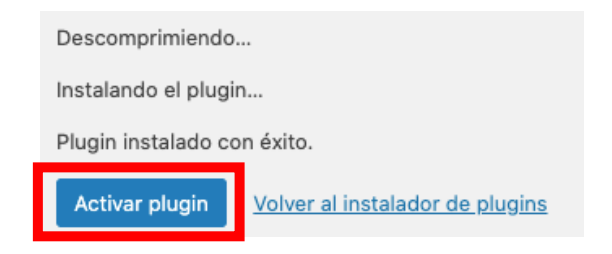

**4. Ingresa a WooCommerce** à **"Ajustes"**

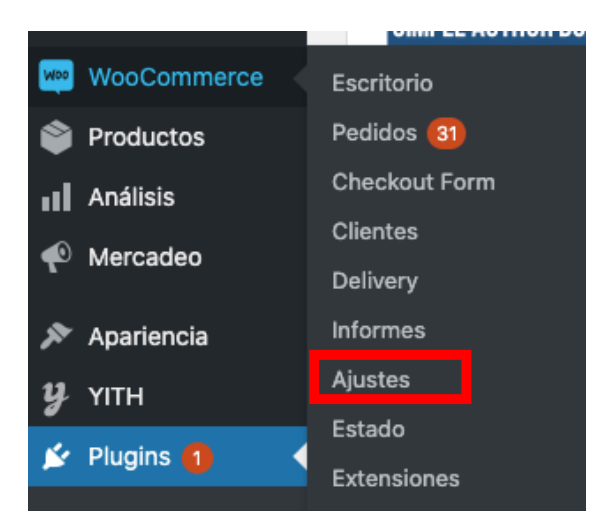

5. **Ingresa a "Pagos"**

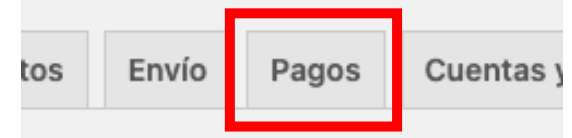

**6. Ingresa los datos**

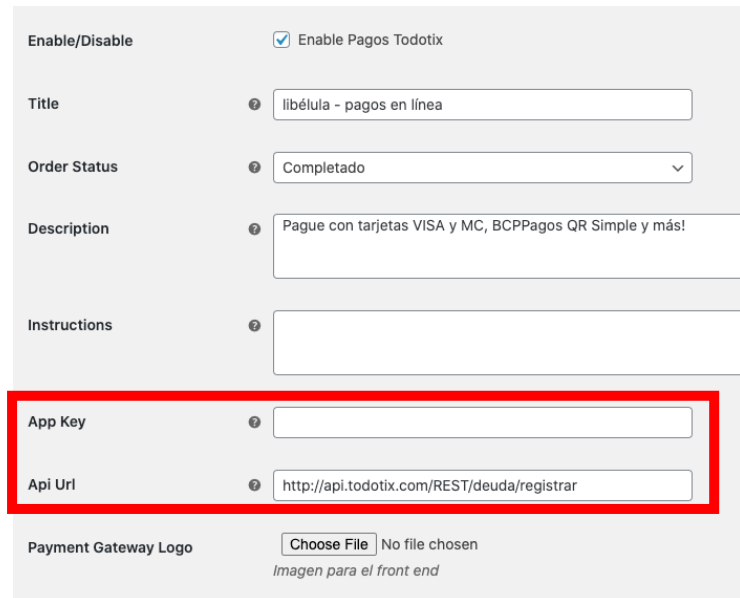

**7. Ingresa el App Key de pruebas proporcionado. Si no tienes un App Key de prueba, solicita uno a libelula@todotix.com**

**NOTA: UNAPP KEY DE PRUEBA NO DEBE SER USADO EN PRODUCCION. LAS RECAUDACIONES CON APPKEY DE PRUEBAS NO SERAN HONRADAS.**

**8. Ingresa el API URL:** 

http://api.todotix.com/REST/deuda/registrar

**9. Estas listo para realizar pruebas.** Por favor crea un producto de Bs. 8 para pruebas con tarjetas, y Bs. 1 para los otros canales.